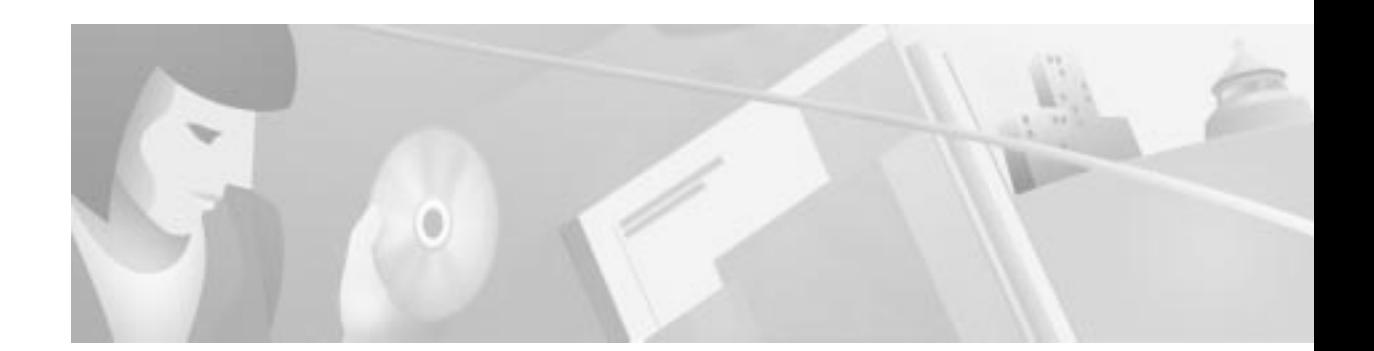

# **Catalyst 5000 Family Route Switch Feature Card 128-MB SIMM Upgrade Installation and Configuration Note**

#### **Product Numbers: MEM-C5K-128M-UPGD= Route Switch Feature Card 128-MB Upgrade Kit**

This configuration note contains procedures for installing the 128-MB single inline memory module (SIMM) upgrade kit for the Catalyst 5000 family Route Switch Feature Card (RSFC). The RSFC is an optional enhancement for the Supervisor Engine II G and III G.

# **Contents**

This document contains the following sections:

- **•** Required Tools, page 1
- **•** Upgrading the RSFC, page 2
- **•** Standards Compliance Specifications, page 8
- **•** FCC Class A Compliance, page 8
- **•** Related Documentation, page 9
- **•** Cisco Connection Online, page 9
- **•** Documentation CD-ROM, page 10

# **Required Tools**

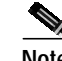

**Note** Before you install, operate, or service the system, read the *Site Preparation and Safety Guide*. This guide contains important safety information you should know before working with the system.

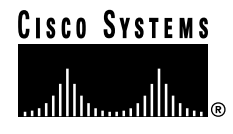

The following tools are required to remove and replace the SIMM:

- **•** Antistatic mat or foam pad to support the removed supervisor engine
- **•** Flat-blade screwdriver to remove and tighten the captive installation screws that secure the supervisor engine in its slot
- **•** A wrist strap or other grounding device to prevent electrostatic discharge (ESD) damage

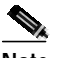

**Note** Refer to the installation guide for your switch for ESD details including the locations of the ESD connectors on the Catalyst 5000 family switches.

# **Upgrading the RSFC**

To upgrade the RSFC SIMMs, you must remove the supervisor engine from the switch and detach the RSFC from the supervisor engine motherboard. Perform the procedures in the following sections in the order provided to upgrade the RSFC SIMMs:

- **•** Avoiding Problems When Inserting and Removing Modules, page 2
- **•** Removing the Supervisor Engine, page 3
- **•** Removing the RSFC, page 4
- **•** Installing the SIMMs, page 5
- **•** Installing the RSFC, page 6
- **•** Installing the Supervisor Engine, page 6

### **Avoiding Problems When Inserting and Removing Modules**

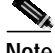

**Note Catalyst 5505, Catalyst 5509, and Catalyst 5500 switches**—When two supervisor engines are installed, hot swapping allows you to remove and replace one of the supervisor engines without turning off the system power.

The ejector levers on the supervisor engine align and seat the supervisor engine connectors in the backplane. See Figure 1. If you fail to use the ejector levers to insert the supervisor engine, you can disrupt the order in which the pins make contact with the backplane. When removing a supervisor engine, use the ejector levers to ensure that the supervisor engine connector pins disconnect from the backplane properly. Any supervisor engine that is only partially connected to the backplane can disrupt the system.

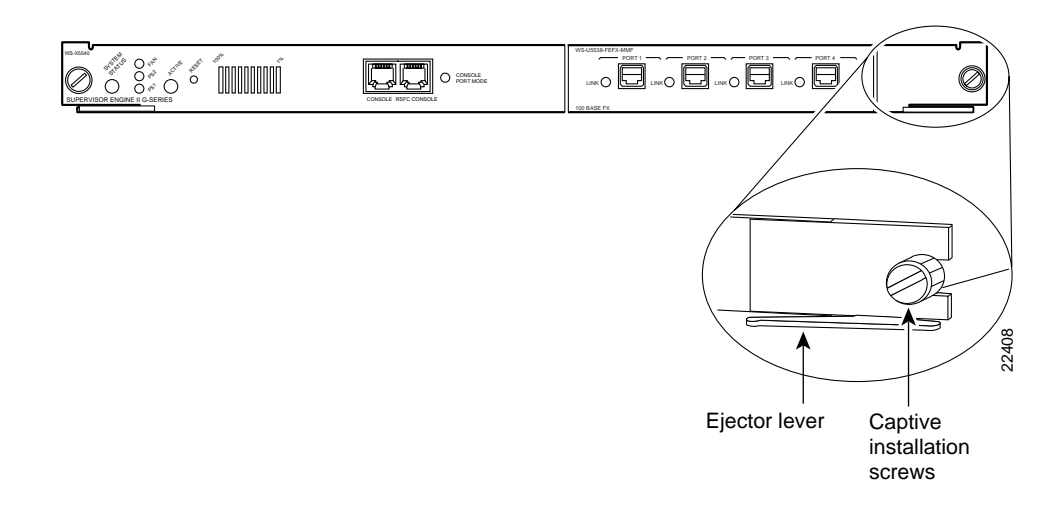

#### **Figure 1 Supervisor Engine Ejector Levers and Captive Installation Screws**

## **Removing the Supervisor Engine**

Before you remove the supervisor engine from the switch, you should first upload the current configuration to a server. This saves time when bringing the supervisor engine back online. Enter the **write network** command to upload the configuration file to the network. Enter the **copy** command to download the current configuration to a Flash memory device on the new supervisor engine.

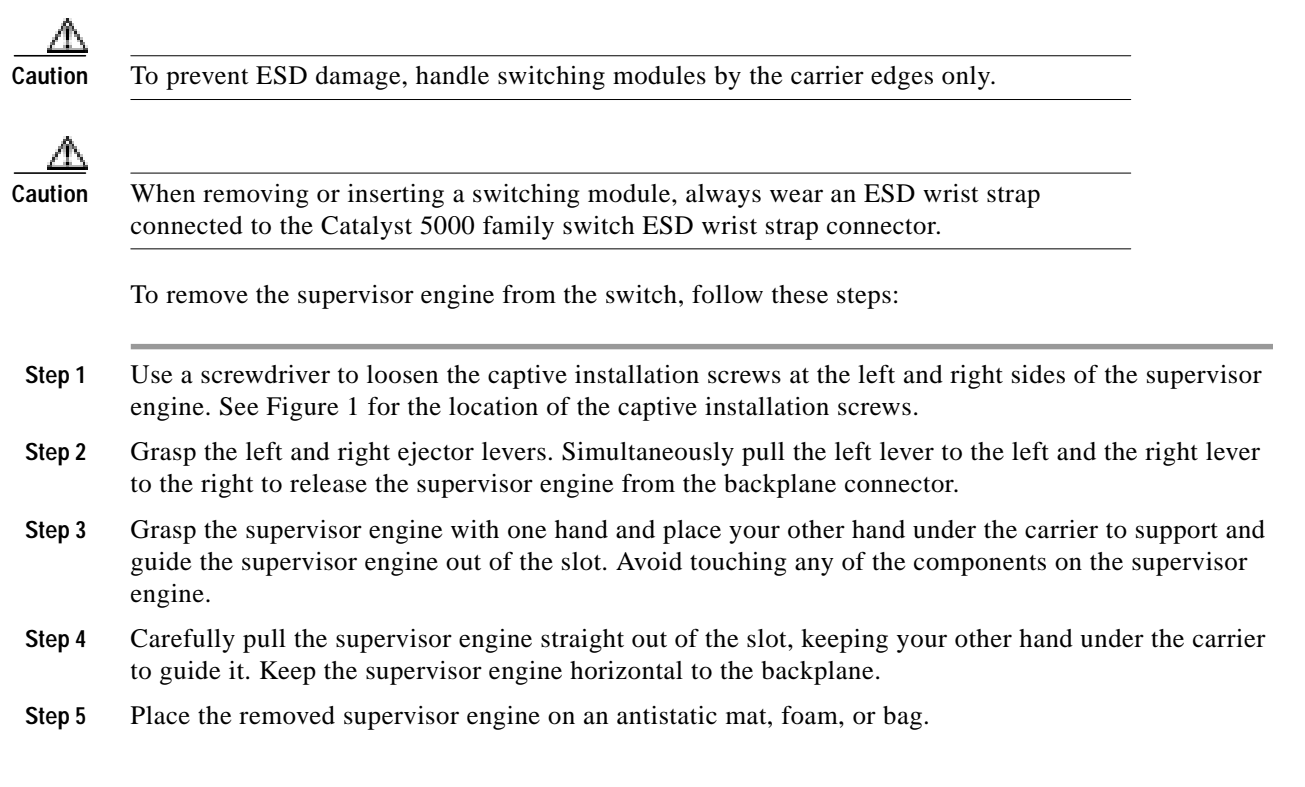

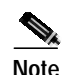

**Note** When you remove and replace the supervisor engine, the system provides status messages on the console screen. The messages are for information only. Enter the **show system** and **show module** commands to view specific information. For additional information, refer to the *Software Configuration Guide* and *Command Reference* for your switch.

## **Removing the RSFC**

The SIMM slots are located on the underside of the RSFC motherboard. To install the SIMMs, you must first remove the RSFC.

**Caution** Always use an ESD wrist strap when handling modules or coming into contact with internal components.

To remove the RSFC from the supervisor engine, follow this procedure:

**Step 1** Use a Phillips-head screwdriver to remove the eight screws that secure the RSFC to the supervisor engine standoffs (see Figure 2 for screw and standoff locations).

**Figure 2 RSFC Screw and Standoff Locations**

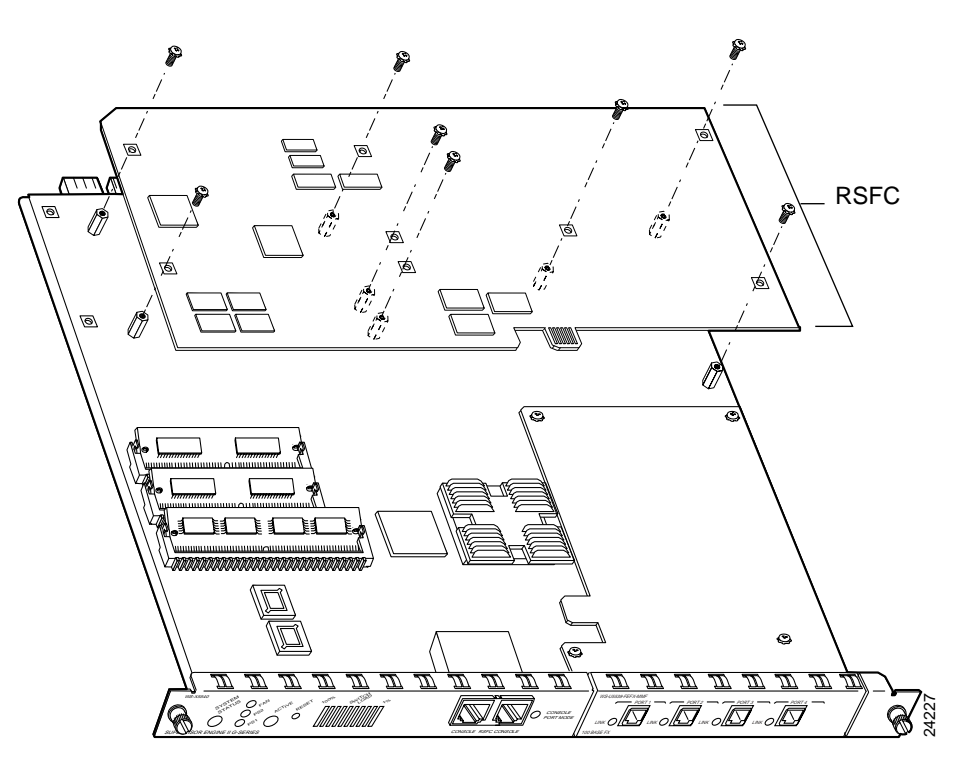

- **Step 2** Gently remove the RSFC from the supervisor engine.
- **Step 3** Turn the RSFC over from right to left as shown in Figure 3 and gently place it on an antistatic mat or bag.

#### **Figure 3 Turning the RSFC Over**

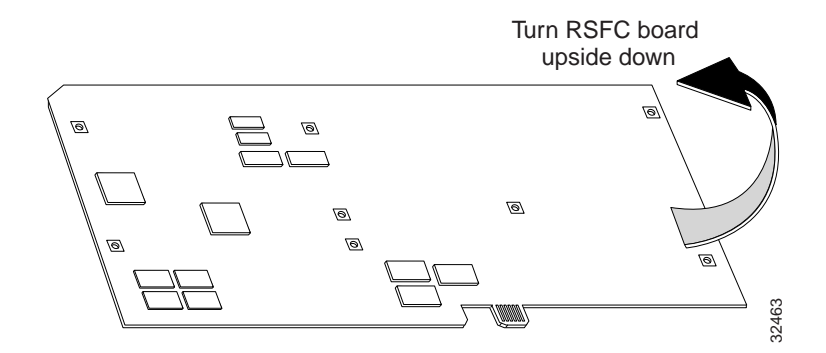

The SIMM slots are located on the underside of the RSFC. See Figure 4 for the location of the SIMM slots.

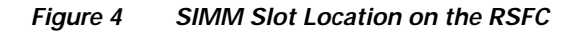

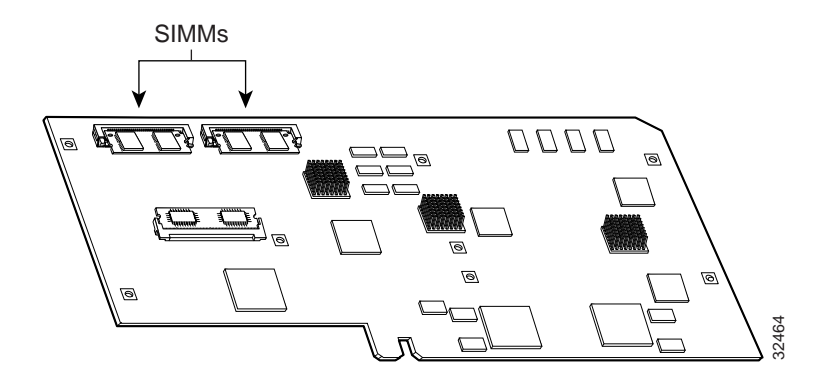

## **Installing the SIMMs**

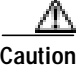

**Caution** Handle SIMMs by their edges only; avoid touching the memory module, pins, or traces (the metal *fingers* along the connector edge of a SIMM). SIMMs are sensitive components that are susceptible to ESD damage and can be damaged by mishandling.

> To remove the installed SIMMs and replace them with the 128-MB SIMM upgrade set, see Figure 5 and perform the following procedure:

- **Step 1** To remove the SIMMs from their sockets, pull the locking spring clips on both sides outward and tilt the SIMMs free of the clips. Be careful not to break the clips on the SIMM connector.
- **Step 2** Hold each SIMM by its edges and gently lift and remove them, placing them on an antistatic mat or foam.
- **Step 3** Remove the replacement 128-MB SIMM set from its package, holding each SIMM by its edges, and carefully insert them, one at a time, into each connector so that they click into place. Make sure the polarity notch is pointed to the right side of each SIMM clip.

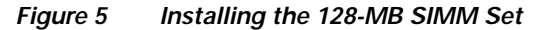

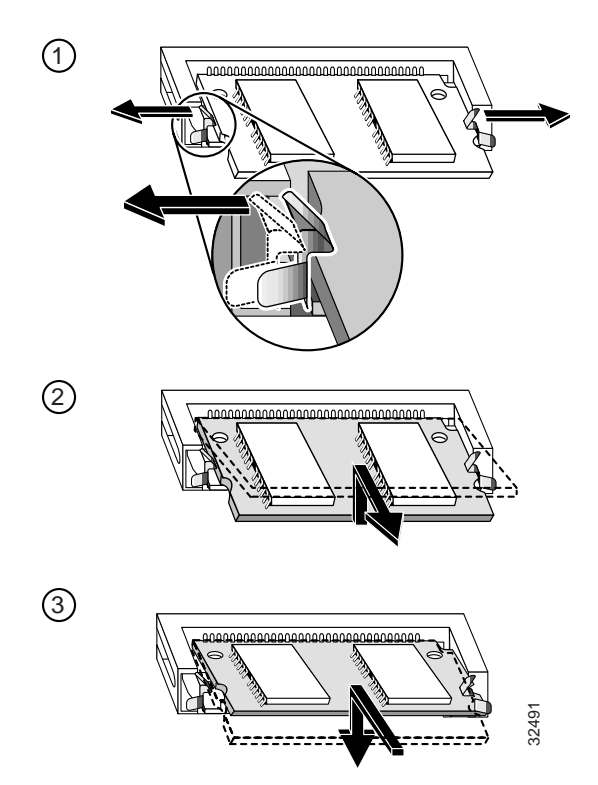

## **Installing the RSFC**

This section describes how to install the RSFC in your Supervisor Engine II G or III G. To install the RSFC in the supervisor engine, follow this procedure:

- **Step 1** Place the RSFC on the supervisor engine so the RSFC connectors and screw holes match up with the screw holes on the supervisor engine (see Figure 2). Be careful when seating the RSFC connectors to the supervisor engine.
- **Step 2** Ensure that the RSFC is securely seated in the supervisor engine.
- **Step 3** Use a Phillips-head screwdriver to tighten the eight screws that secure the RSFC to the supervisor engine standoffs.

### **Installing the Supervisor Engine**

When installing the supervisor engine, note that it must go in a specific slot:

- **•** Catalyst 5000—slot 1
- **•** Catalyst 5505, 5509, and 5500—slot 1 (if a second, redundant supervisor is installed, it goes in slot 2)
- **•** Catalyst 5002—slot 1

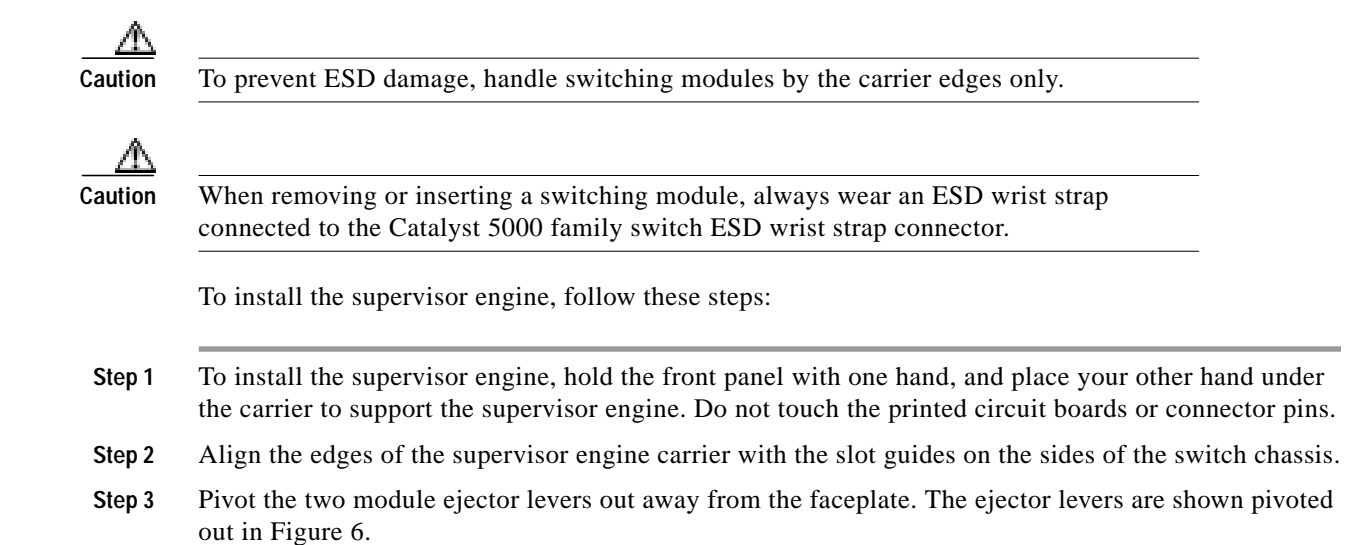

**Figure 6 Module Ejector Lever Operation**

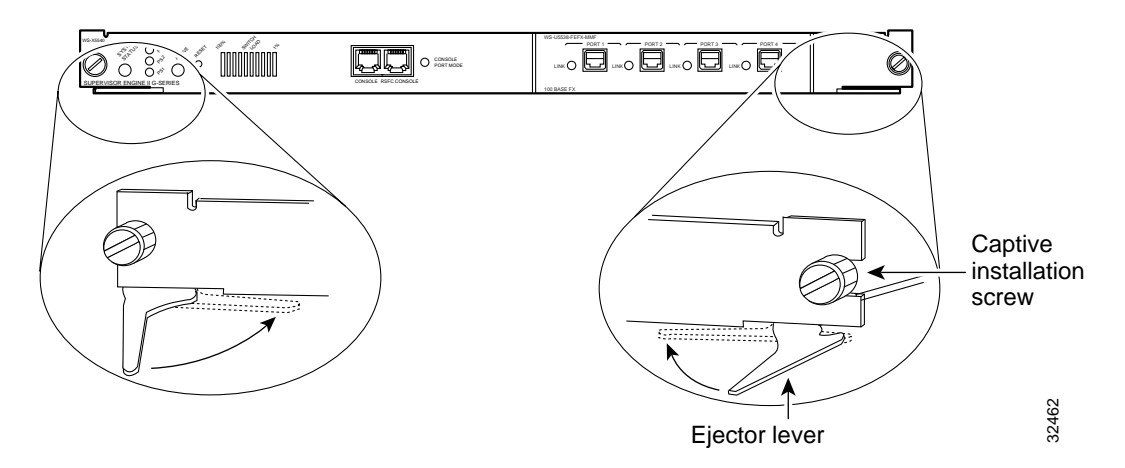

**Step 4** Keeping one hand under the carrier to guide the supervisor engine, carefully slide it into the slot on the switch until the ejector levers click into place on the chassis.

Be sure to keep the module horizontal to the backplane and avoid touching any of the components on the module.

**Step 5** Using the thumb and forefinger of each hand, simultaneously pivot in both ejector levers, as shown in Figure 6, to fully seat the switching module in the backplane connector.

**Caution** Always use the ejector levers when installing or removing switching modules. A module that is partially seated in the backplane will cause the system to halt and subsequently crash. Step 4 Eiector lever a step and under the carrier to guide the supervisor engine, carefully slide it into the slot on the switch until the ejector levers click into place on the chassis.<br>Be sure to keep the module horizont

# **Standards Compliance Specifications**

Catalyst 5000 family modules, when intalled in a system, comply with the standards listed in Table 1:

**Table 1 Standards Compliance Specifications**

| <b>Specification</b> | <b>Description</b>                                                                                                    |
|----------------------|----------------------------------------------------------------------------------------------------|
| Compliance           | $CE1$ Marking                                                                                                    |
| Safety               | UL <sup>2</sup> 1950, CSA <sup>3</sup> -C22.2 No. 950, EN <sup>4</sup> 60950, IEC <sup>5</sup> 950,<br>TS <sup>6</sup> 001, AS/NZS <sup>7</sup> 3260                       |
| EMI <sup>8</sup>     | $FCC9 Class A (47 CFR10, Part 15), ICES11-003 Class A,$<br>EN55022 Class A, CISPR22 Class A, AS/NZS 3548 Class<br>A, and VCCI <sup>12</sup> Class A with UTP <sup>13</sup> |
|                      | EN55022 Class B, CISPR22 Class B, AS/NZS 3548 Class<br>B, and VCCI Class B (Japan) with FTP <sup>14</sup> cables                                                           |

- 1. CE = European Compliance
- 2. UL = Underwriters Laboratory
- 3. CSA = Canadian Standards Association
- 4.  $EN = Euromean Norm$
- 5. IEC = International Electrotechnical Commission
- 6. TS = Technical Specification
- 7. AS/NZS = Standards Australia/Standards New Zealand
- 8. EMI = electromagnetic interference
- 9. FCC = Federal Communications Commission
- 10. CFR = Code of Federal Regulations
- 11. ICES = Interference-Causing Equipment Standard
- 12. VCCI = Voluntary Control Council for Information Technology Equipment
- 13. unshielded twisted-pair
- 14. foil twisted-pair

## **FCC Class A Compliance**

This equipment has been tested and found to comply with the limits for a Class A digital device, pursuant to part 15 of the FCC rules. These limits are designed to provide reasonable protection against harmful interference when the equipment is operated in a commercial environment. This equipment generates, uses, and can radiate radio-frequency energy and, if not installed and used in accordance with the instruction manual, may cause harmful interference to radio communications. Operation of this equipment in a residential area is likely to cause harmful interference, in which case users will be required to correct the interference at their own expense.

You can determine whether your equipment is causing interference by turning it off. If the interference stops, it was probably caused by the Cisco equipment or one of its peripheral devices. If the equipment causes interference to radio or television reception, try to correct the interference by using one or more of the following measures:

- **•** Turn the television or radio antenna until the interference stops.
- **•** Move the equipment to one side or the other of the television or radio.
- **•** Move the equipment farther away from the television or radio.
- **•** Plug the equipment into an outlet that is on a different circuit from the television or radio. (That is, make certain the equipment and the television or radio are on circuits controlled by different circuit breakers or fuses.)

Modifications to this product not authorized by Cisco Systems could void the FCC approval and negate your authority to operate this product.

## **Related Documentation**

For more detailed installation and configuration information, refer to the following publications:

- **•** *Catalyst 5000 Family Supervisor Engine Installation Guide*
- **•** *Software Configuration Guide—Catalyst 5000 Family, Catalyst 4000 Family, Catalyst 2926G Series, Catalyst 2948G, and Catalyst 2980G Switches*
- **•** *Command Reference—Catalyst 5000 Family, Catalyst 4000 Family, Catalyst 2926G Series, Catalyst 2948G, and Catalyst 2980G Switches*
- **•** *Catalyst 5000 Series Route Switch Feature Card Installation and Configuration Note*

## **Cisco Connection Online**

Cisco Connection Online (CCO) is Cisco Systems' primary, real-time support channel. Maintenance customers and partners can self-register on CCO to obtain additional information and services.

Available 24 hours a day, 7 days a week, CCO provides a wealth of standard and value-added services to Cisco's customers and business partners. CCO services include product information, product documentation, software updates, release notes, technical tips, the Bug Navigator, configuration notes, brochures, descriptions of service offerings, and download access to public and authorized files.

CCO serves a wide variety of users through two interfaces that are updated and enhanced simultaneously: a character-based version and a multimedia version that resides on the World Wide Web (WWW). The character-based CCO supports Zmodem, Kermit, Xmodem, FTP, and Internet e-mail, and it is excellent for quick access to information over lower bandwidths. The WWW version of CCO provides richly formatted documents with photographs, figures, graphics, and video, as well as hyperlinks to related information.

You can access CCO in the following ways:

- **•** WWW: http://www.cisco.com
- **•** WWW: http://www-europe.cisco.com
- **•** WWW: http://www-china.cisco.com
- **•** Telnet: cco.cisco.com
- **•** Modem: From North America, 408 526-8070; from Europe, 33 1 64 46 40 82. Use the following terminal settings: VT100 emulation; databits: 8; parity: none; stop bits: 1; and connection rates up to 28.8 kbps.

For a copy of CCO's Frequently Asked Questions (FAQ), contact cco-help@cisco.com. For additional information, contact cco-team@cisco.com.

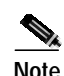

**Note** If you are a network administrator and need personal technical assistance with a Cisco product that is under warranty or covered by a maintenance contract, contact Cisco's Technical Assistance Center (TAC) at 800 553-2447, 408 526-7209, or tac@cisco.com. To obtain general information about Cisco Systems, Cisco products, or upgrades, contact 800 553-6387, 408 526-7208, or cs-rep@cisco.com.

# **Documentation CD-ROM**

Cisco documentation and additional literature are available in a CD-ROM package, which ships with your product. The Documentation CD-ROM, a member of the Cisco Connection Family, is updated monthly. Therefore, it might be more current than printed documentation. To order additional copies of the Documentation CD-ROM, contact your local sales representative or call customer service. The CD-ROM package is available as a single package or as an annual subscription. You can also access Cisco documentation on the World Wide Web at http://www.cisco.com, http://www-china.cisco.com, or http://www-europe.cisco.com.

This document is to be used in conjunction with the *Catalyst 5000 Family Installation Guide* and the *Catalyst 5000 Family Supervisor Engine Installation Guide*.

Access Registrar, AccessPath, Any to Any, AtmDirector, Browse with Me, CCDA, CCDE, CCDP, CCIE, CCNA, CCNP, CCSI, CD-PAC, the Cisco logo, Cisco Certified Internetwork Expert logo, CiscoLink, the Cisco Management Connection logo, the Cisco NetWorks logo, the Cisco Powered Network logo, Cisco Systems Capital, the Cisco Systems Capital logo, Cisco Systems Networking Academy, the Cisco Systems Networking Academy logo, the Cisco Technologies logo, ConnectWay, Fast Step, FireRunner, Follow Me Browsing, FormShare, GigaStack, IGX, Intelligence in the Optical Core, Internet Quotient, IP/VC, Kernel Proxy, MGX, MultiPath Data, MultiPath Voice, Natural Network Viewer, NetSonar, Network Registrar, the Networkers logo, Packet, PIX, Point and Click Internetworking, Policy Builder, Precept, ScriptShare, Secure Script, ServiceWay, Shop with Me, SlideCast, SMARTnet, SVX, The Cell, TrafficDirector, TransPath, ViewRunner, Virtual Loop Carrier System, Virtual Service Node, Virtual Voice Line, VisionWay, VlanDirector, Voice LAN, WaRP, Wavelength Router, Wavelength Router Protocol, WebViewer, Workgroup Director, and Workgroup Stack are trademarks; Changing the Way We Work, Live, Play, and Learn, Empowering the Internet Generation, The Internet Economy, and The New Internet Economy are service marks; and ASIST, BPX, Catalyst, Cisco, Cisco IOS, the Cisco IOS logo, Cisco Systems, the Cisco Systems logo, the Cisco Systems Cisco Press logo, Enterprise/Solver, EtherChannel, EtherSwitch, FastHub, FastLink, FastPAD, FastSwitch, GeoTel, IOS, IP/TV, IPX, LightStream, LightSwitch, MICA, NetRanger, Post-Routing, Pre-Routing, Registrar, StrataView Plus, Stratm, TeleRouter, and VCO are registered trademarks of Cisco Systems, Inc. or its affiliates in the U.S. and certain other countries. All other trademarks mentioned in this document are the property of their respective owners. The use of the word partner does not imply a partnership relationship between Cisco and any of its resellers. (9912R)

Copyright © 2000, Cisco Systems, Inc. All rights reserved. Printed in USA.